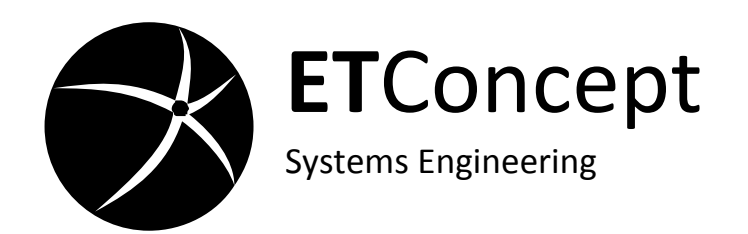

# <span id="page-0-1"></span><span id="page-0-0"></span>Wiegand to RS232 Converter W2RS232 User's Guide

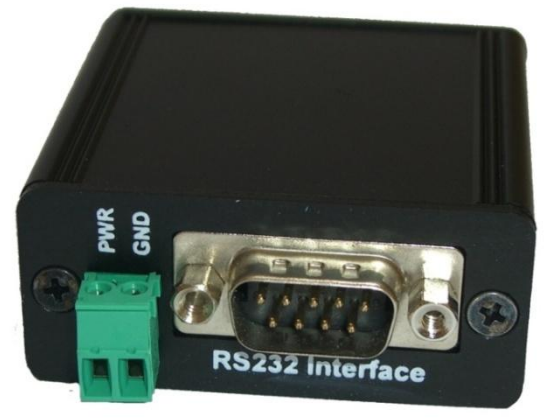

 $\epsilon$ V1.4 2009

**Copyright** © 2008 ETConcept Systems Engineering**. All rights reserved including the right of reproduction in whole or in part in any form.**

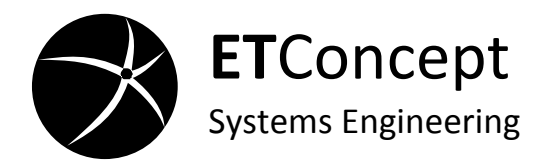

*This page intentionally left blank*

ii ETConcept

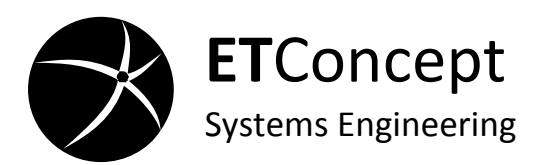

# **Table of Contents**

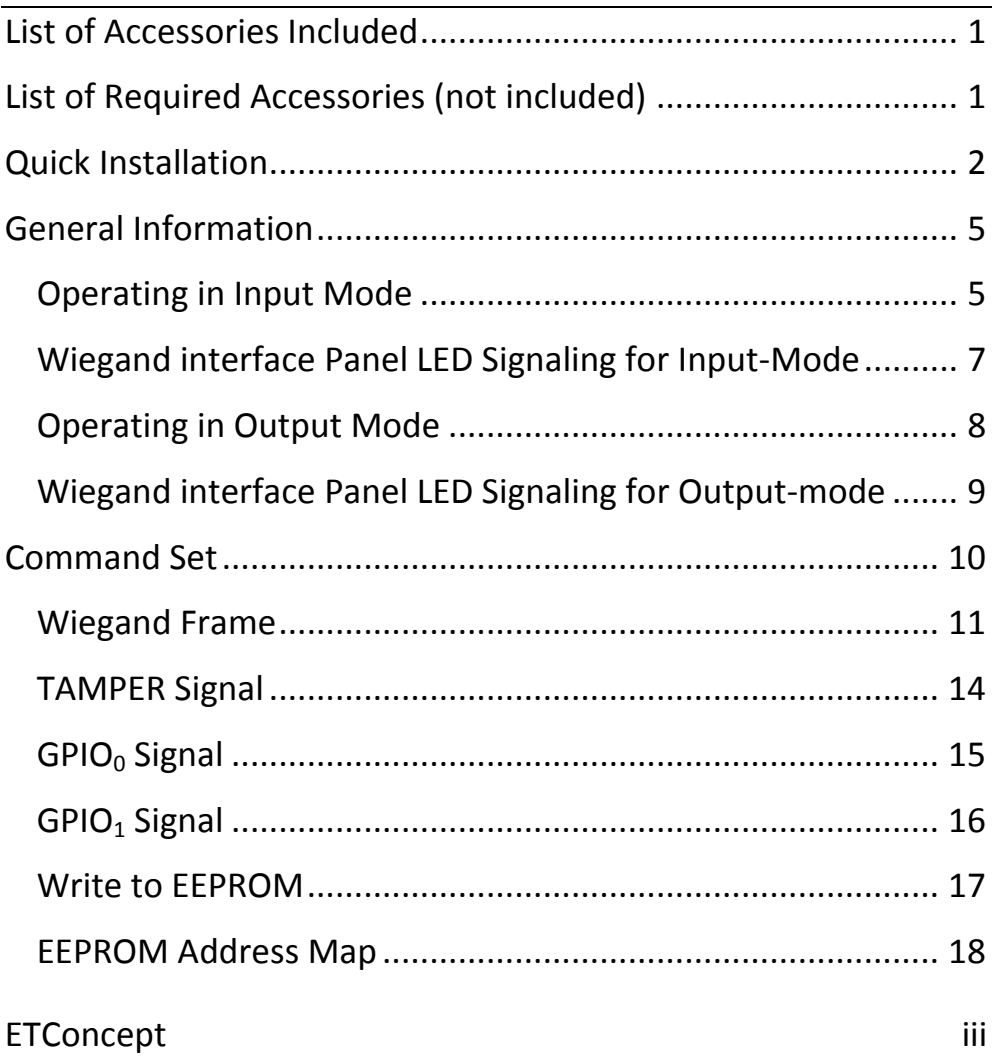

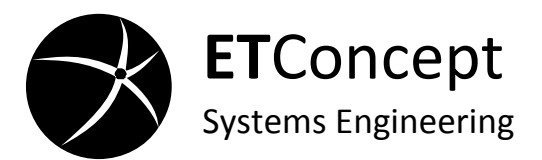

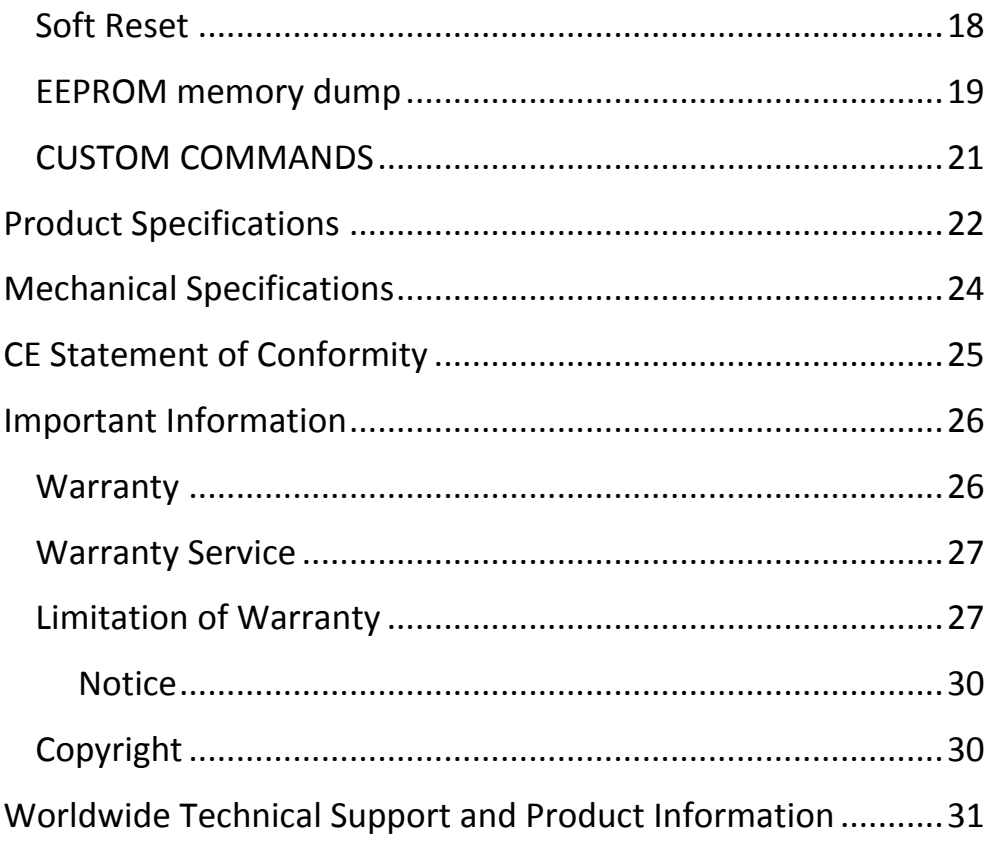

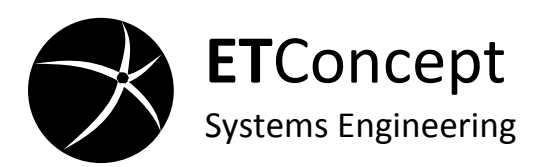

# **List of Accessories Included**

<span id="page-4-0"></span>The packaged include the following items:

Wiegand to RS232 Converter (W2RS232)

User's Guide

<span id="page-4-1"></span>2x- CTF female connectors

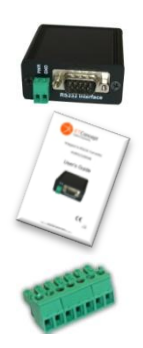

## **List of Required Accessories (not included)**

To install the convert the following item are required:

**ScrewDrivers** 

Power Supply

Null-Modem Cable

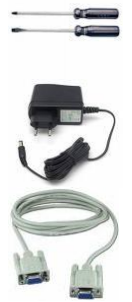

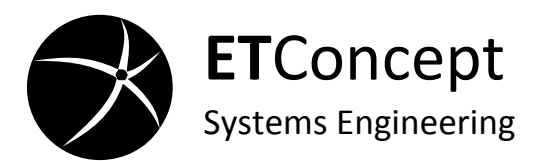

# **Quick Installation**

<span id="page-5-0"></span>To install the converter follow the steps below:

1. Verify the package contents (see the list of accessories included)

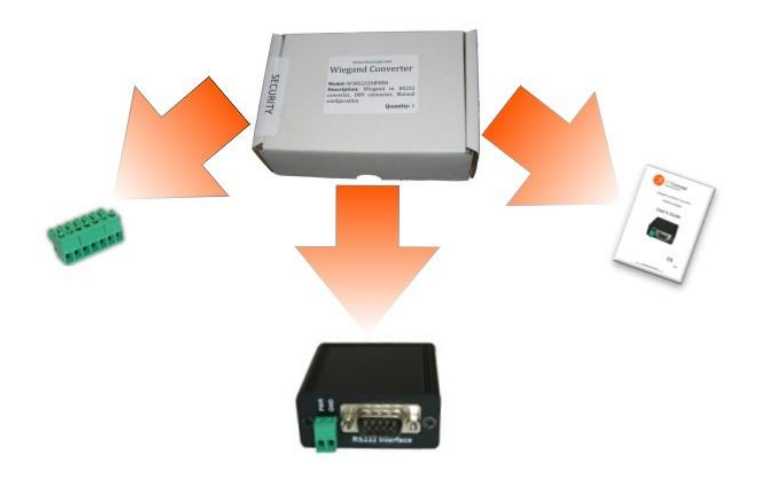

- 2. Connect the reader/controller Wiegand interface to the CTF terminal block
	- a. Follow the connection diagram below and use the screwdriver

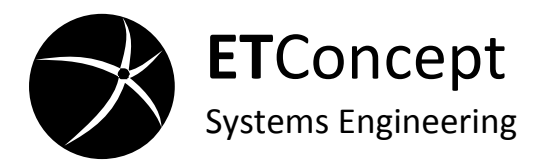

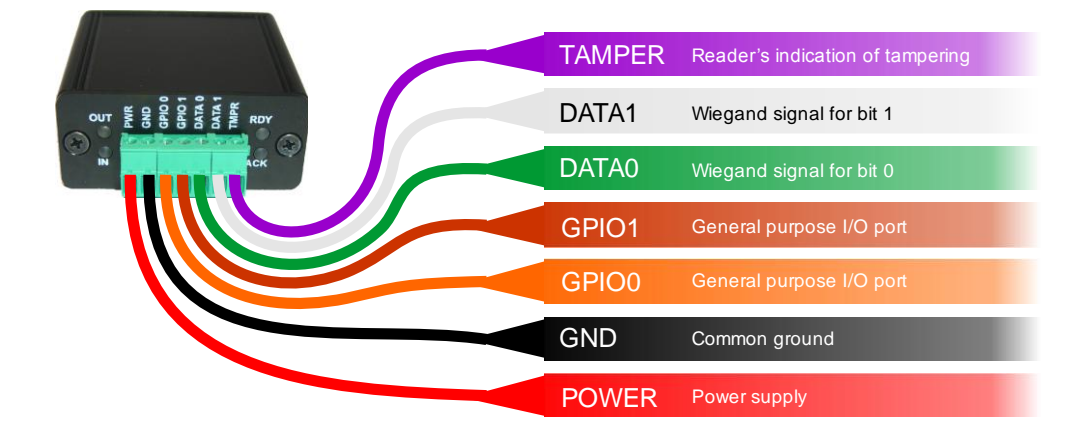

b. Plug the CTF terminal block to the converter

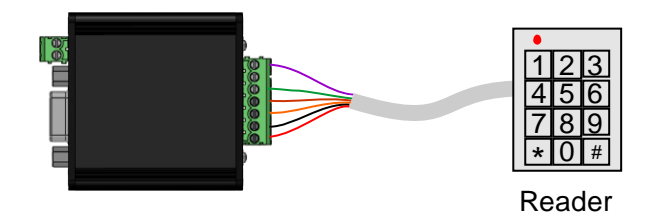

3. Connect the converter to the power supply

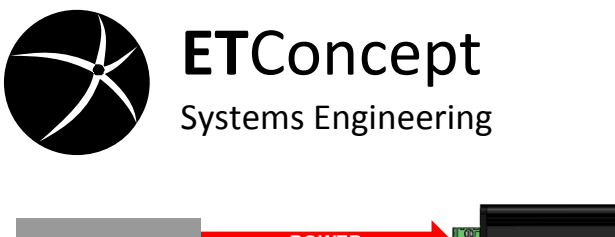

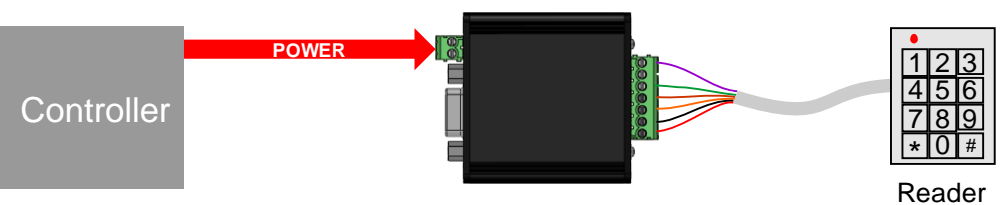

- 4. Confirm that the correct mode has been detected (Input or Output):
	- a) If the converter isn't in the correct mode repeat

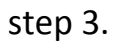

5. Then connect the serial cable to the controller.

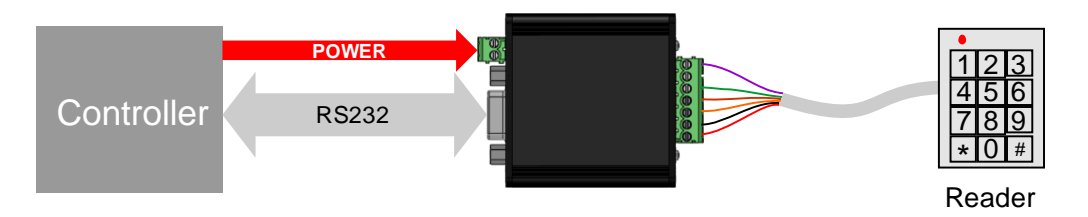

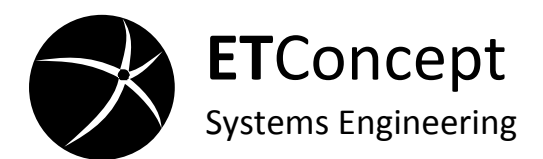

# **General Information**

<span id="page-8-0"></span>Wiegand converters were developed for the security market to connect control access equipments like, for example, keypads and card readers with Wiegand interface, to other interfaced equipments like for example the serial port of a computer. This family of bidirectional Wiegand converters can convert data in binary format to Wiegand and vice-versa. The converter's setup is reduced to minimum for rapid installation.

<span id="page-8-1"></span>The Converter has two working modes: input-mode and outputmode, explained in detail on the next subchapters.

## **Operating in Input Mode**

The converter will operate in **Input-Mode** when connected to the **output interface** of a Wiegand compliant device e.g., a keypad or card-reader. In this mode, the converter will automatically convert a Wiegand 6-bit up to 96-bit input sequence to a formatted binary frame, see command set. It will

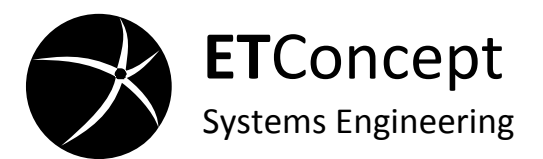

also detects changes on the Tamper input signal and reports to the controller. The converter sets the two general purpose I/O to output and will accept commands from the serial interface to control the GPIO<sub>0</sub> and GPIO<sub>1</sub>. [Figure 1](#page-9-0) shows a conceptual diagram of the Wiegand converter in input mode and the data flow directions.

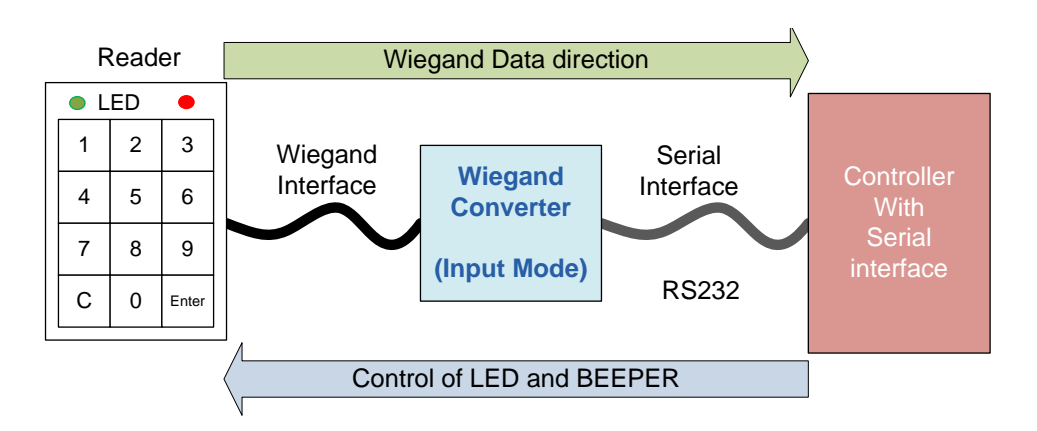

<span id="page-9-0"></span>**Figure 1 Conceptual diagram of the Wiegand converter dataflow on input mode**

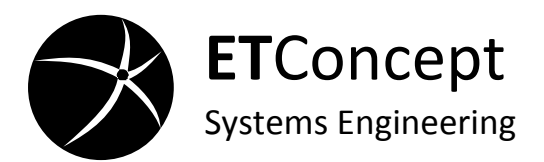

# <span id="page-10-0"></span>**Wiegand interface Panel LED Signaling for Input-Mode**

#### **Waiting Wiegand frame in Input-Mode**

The converter is connected to the Wiegand interfaced equipment waiting for Wiegand frames from Wiegand Interface and commands from the RS232 interface.

#### **Processing data in Input-Mode**

The converter is processing the received Wiegand frame or command. After processing the converter returns to the **Waiting Wiegand frame** state.

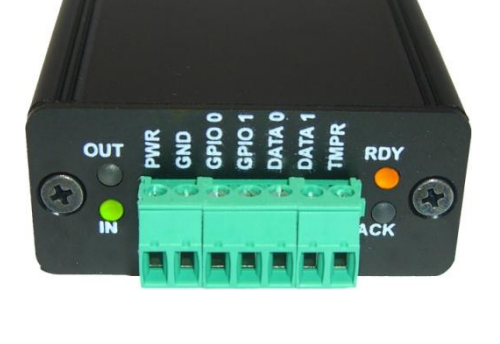

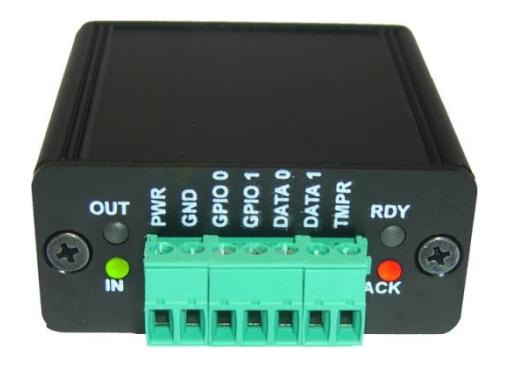

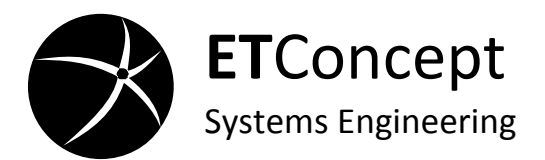

## **Operating in Output Mode**

<span id="page-11-0"></span>The converter will operate in **Output-Mode** in two situations: when connected to the **input interface** of a Wiegand compliant device or if not connected to any device. In this mode, the converter will convert data received from the serial interface to Wiegand frames. It will also accept commands to control the Tamper signal. Changes in the general purpose inputs GPIO are converted to commands and sent out through the serial interface. [Figure 2](#page-11-1) shows a conceptual diagram of the wiegand converter in input mode and the data flow directions.

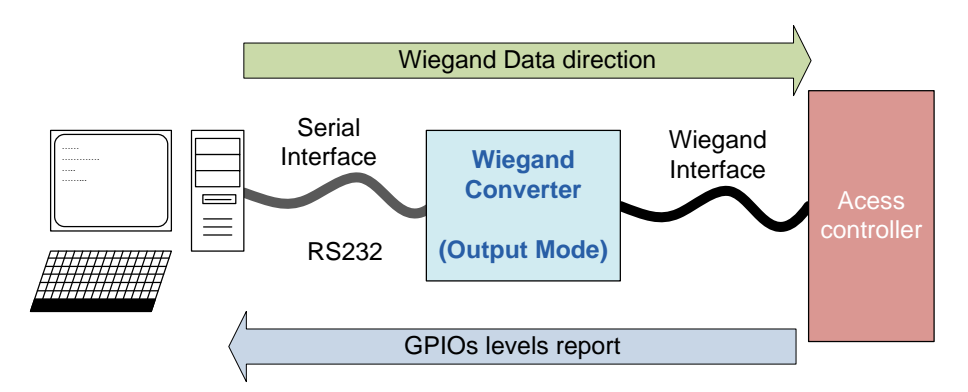

<span id="page-11-1"></span>**Figure 2 Conceptual diagram of the Wiegand converter dataflow on output mode**

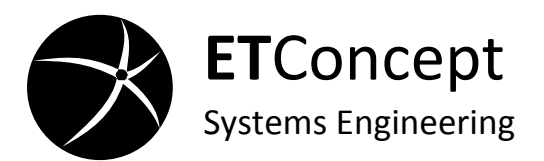

# <span id="page-12-0"></span>**Wiegand interface Panel LED Signaling for Output-mode**

#### **Waiting command in Output-Mode**

The converter is waiting for commands from the RS232 interface and changes on the GPIOs or Tamper ports

#### **Processing data in Output-Mode**

The converter is processing the received command. After the processing and sending the wiegand frame the converter return to **Waiting command** state.

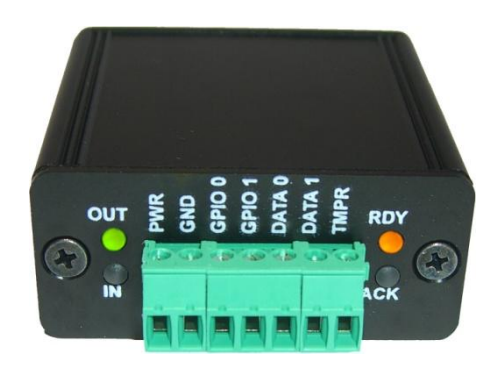

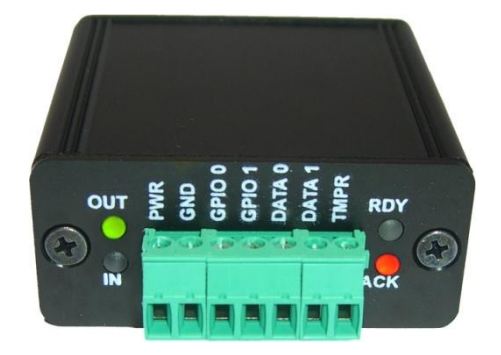

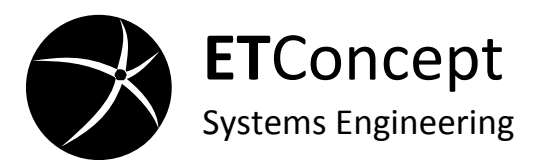

## **Command Set**

<span id="page-13-0"></span>The Wiegand converter is bidirectional and converts Wiegand frames on both directions. These frames follow the following basic structure:

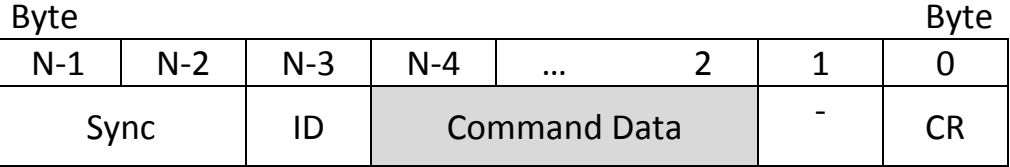

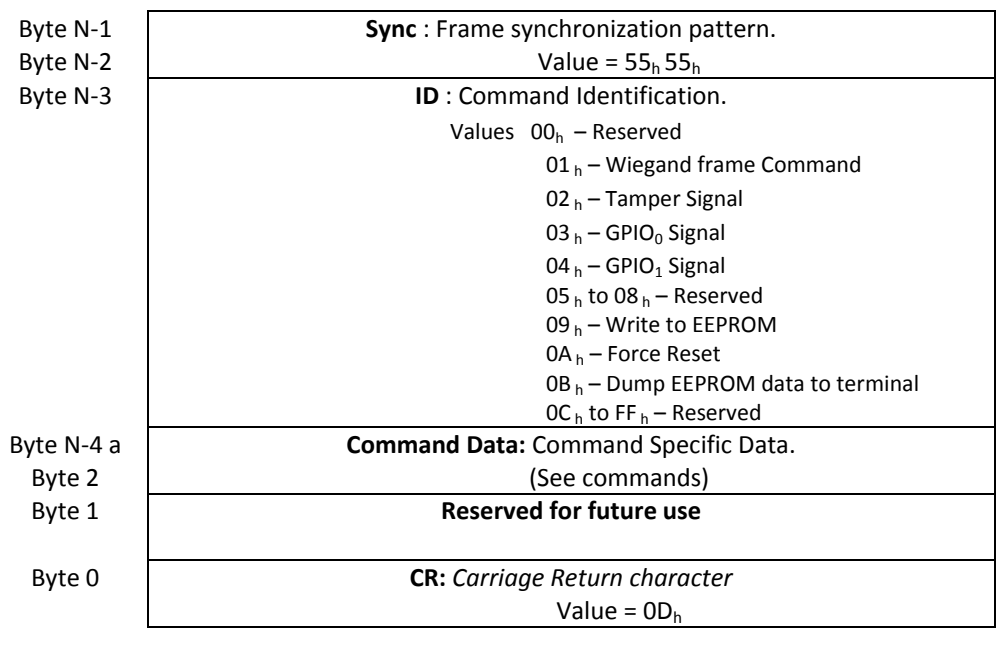

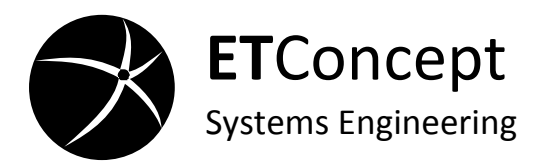

The transmission order on the serial channel is the mostsignificant byte first (N-1). The two most-significant bytes are the synchronization pattern field frame detection. The next byte is the identification field that stores the command identity, followed by the command's data. All commands finish with a carriage return character.

## **Wiegand Frame**

<span id="page-14-0"></span>When the converter is operating in Input-Mode and receives Wiegand frame, it issues a command on the serial interface. When operating in Output-Mode, the same command received on the serial interface will generate the corresponding Wiegand frame. The Wiegand frame command is presented in the following structure:

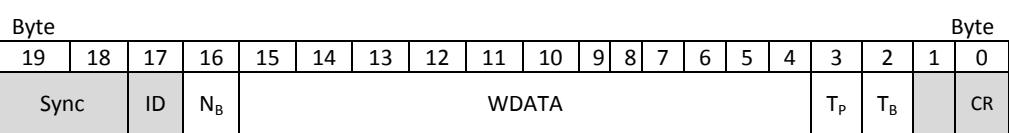

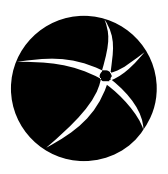

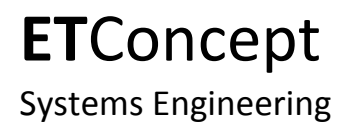

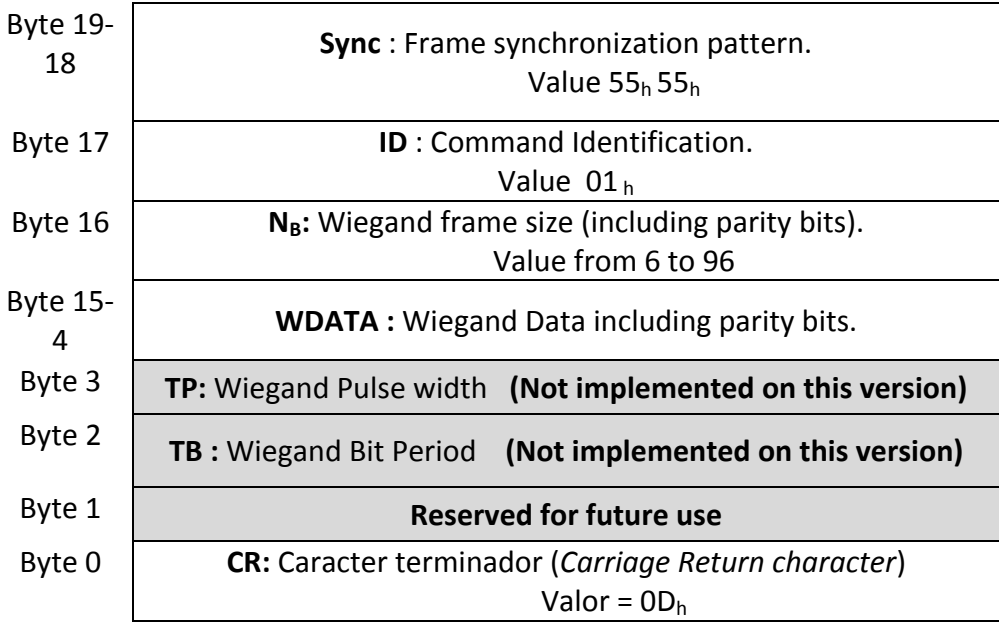

The TP and TB fields represent the timing specifications of the Wiegand pulse width,  $t<sub>P</sub>$ , and the bit period,  $t<sub>B</sub>$ , as shown in [Figure 3.](#page-15-0)

<span id="page-15-0"></span>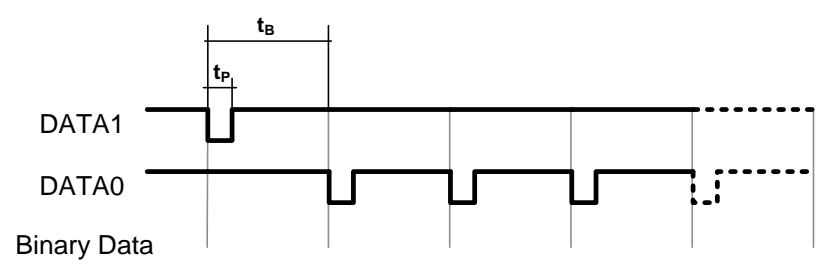

**Figure 3 - Wiegand data timings.**

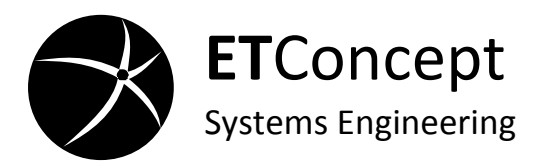

[Figure 4](#page-16-0) presents a conversion example of a 26bit Wiegand frame with a pulse width of 100µs and a bit period of 1ms. Both signals for DATA1 and DATA0 of the Wiegand interface are shown, with the corresponding converted frame.

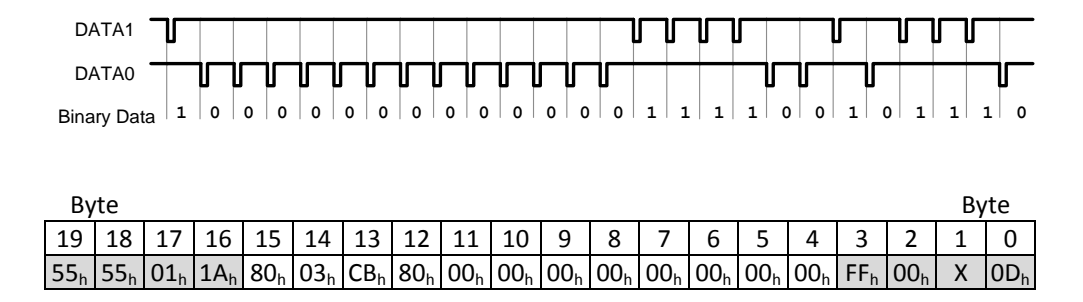

**Figure 4 - 26bit Wiegand Frame conversion example.**

<span id="page-16-0"></span>The converter needs a standby period  $t_w$  between Wiegand frames in order to process and transmit data, as shown in [Figure](#page-16-1)  [5.](#page-16-1) For example, a 26 bit Wiegand frame with a 1ms bit period must have minimum standby period of 26ms.

<span id="page-16-1"></span>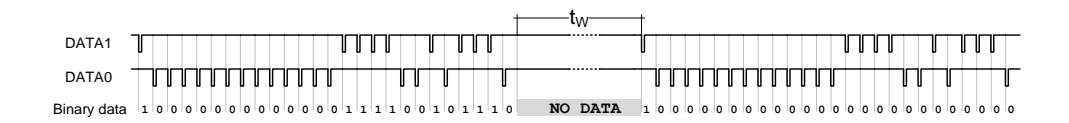

**Figure 5 - Standby period between Wiegand frames**

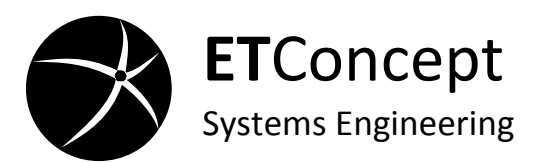

## **TAMPER Signal**

<span id="page-17-0"></span>When operating in Input-Mode, the converter will issue a TAMPER signal command every time the tamper signal changes state. If operating in Output-Mode, a TAMPER signal command will cause an update to this output signal, with the appropriate received value. The command has the following structure:

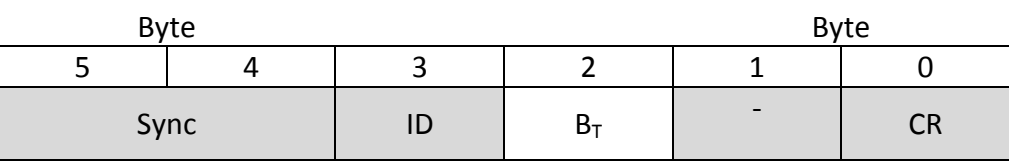

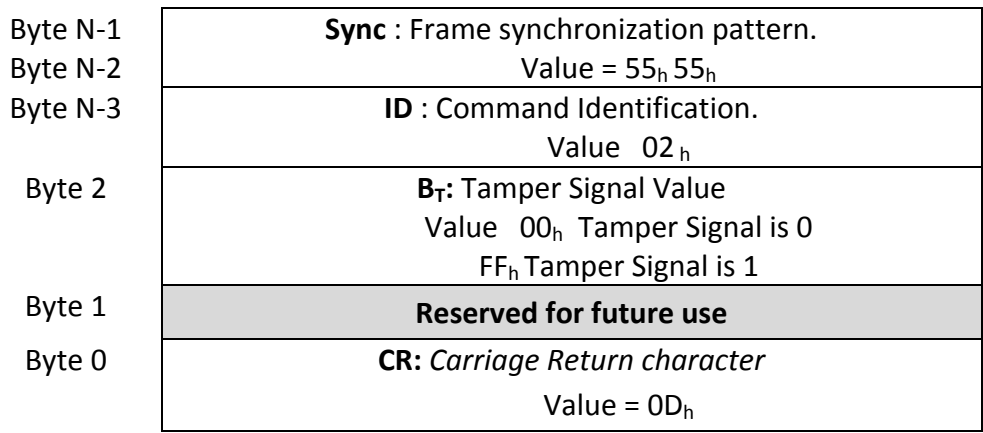

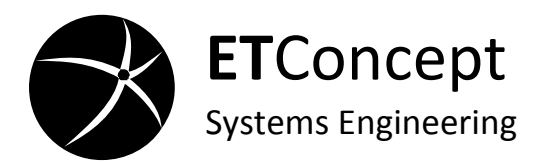

## **GPIO<sup>0</sup> Signal**

<span id="page-18-0"></span>When operating in Input-Mode, the converter will update the GPIO<sub>0</sub> signal with a value received in a GPIO<sub>0</sub> signal command. If operating in Output-Mode, a GPIO $_0$  signal command is issued every time the GPIO0 signal changes state. The command has the following structure:

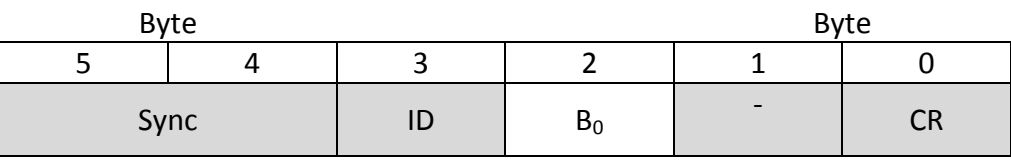

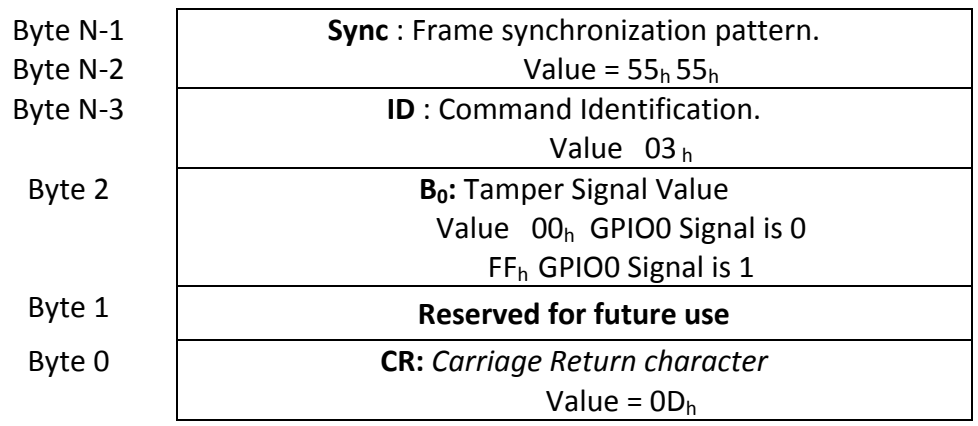

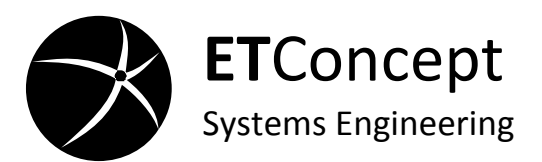

## **GPIO<sup>1</sup> Signal**

<span id="page-19-0"></span>When operating in Input-Mode, the converter will update the GPIO<sub>1</sub> signal with a value received in a GPIO<sub>1</sub> signal command. If operating in Output-Mode, a GPIO $_1$  signal command is issued every time the GPIO1 signal changes state. The command has the following structure:

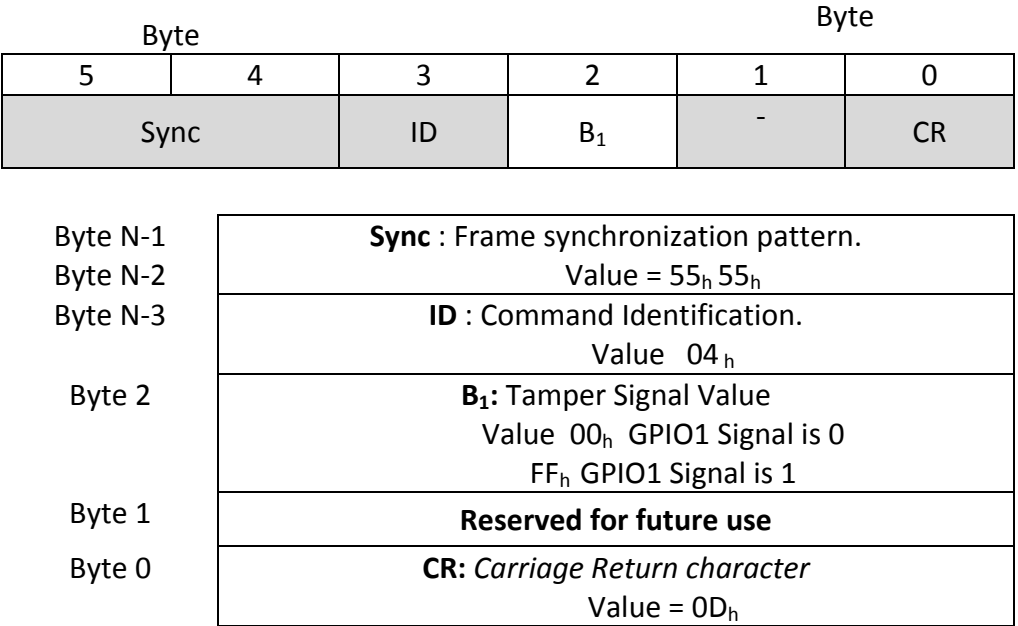

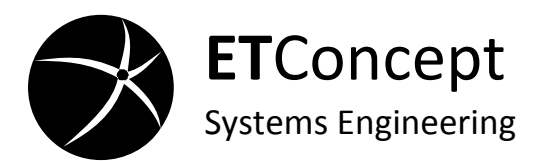

#### **Write to EEPROM**

<span id="page-20-0"></span>This command writes a byte on the converter's EEPROM memory. The EEPROM memory addresses affected by the command are the configurations zone (the first 6 bytes). The new configurations only take effect on the next reset. The command has the following structure:

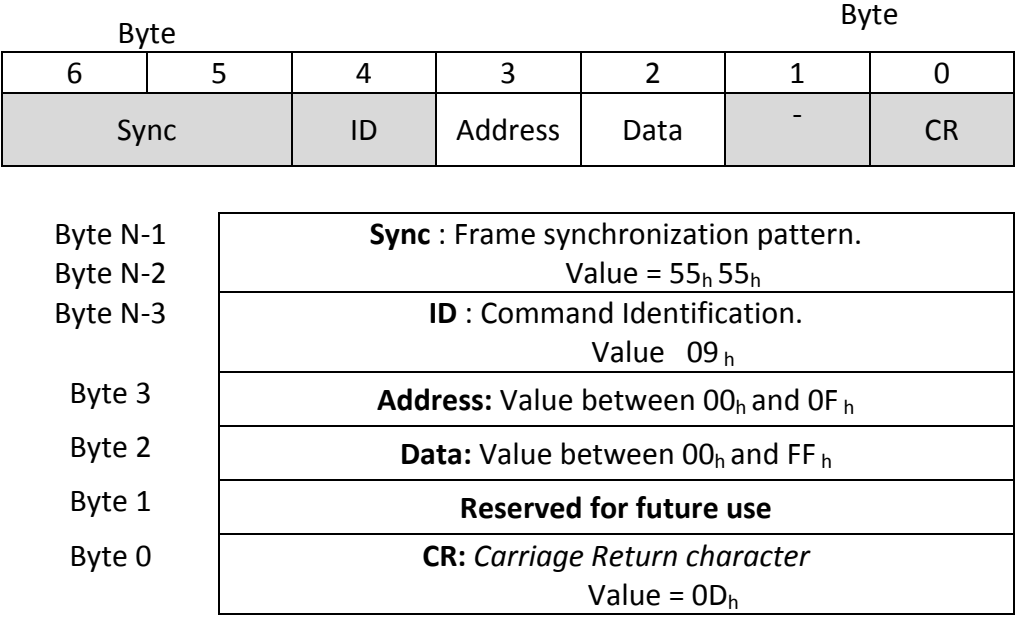

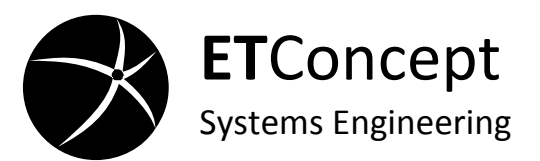

#### **EEPROM Address Map**

<span id="page-21-0"></span>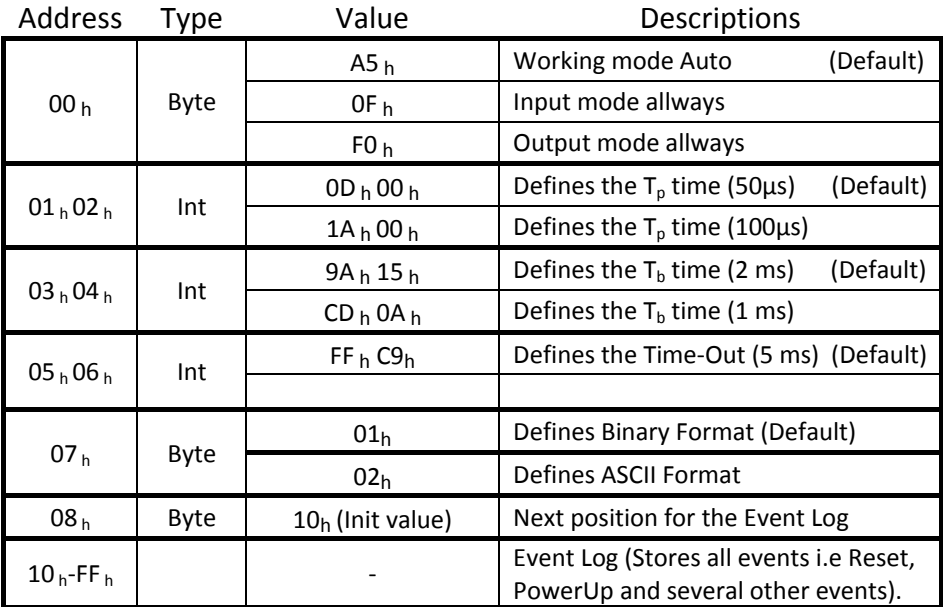

## **Soft Reset**

<span id="page-21-1"></span>This command forces a reset. Two seconds after the receptions of this command the converters restarts. The command has the following structure:

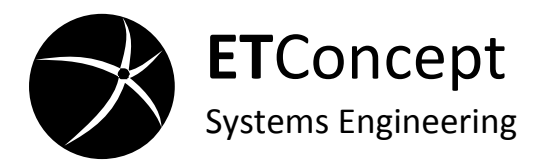

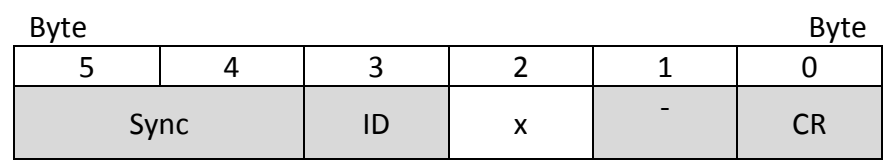

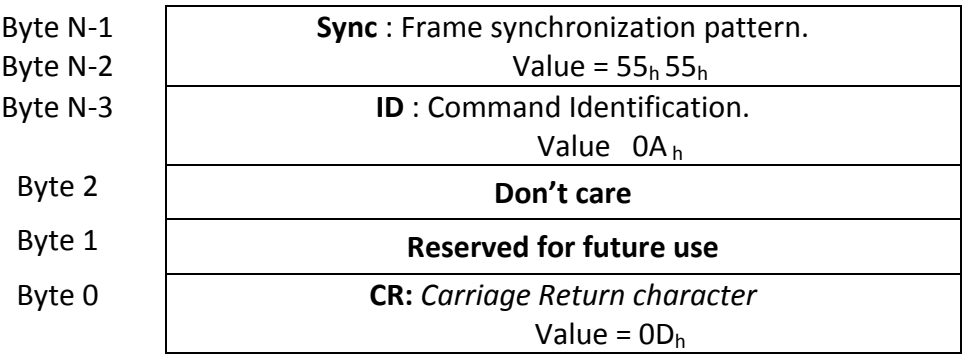

### **EEPROM memory dump**

<span id="page-22-0"></span>This command dumps the EEPROM contents to the serial interface. The command has the following structure:

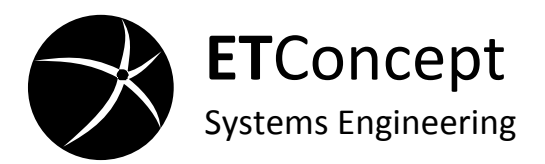

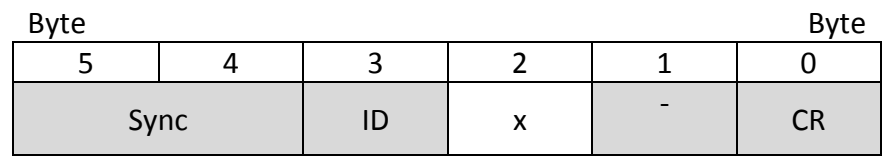

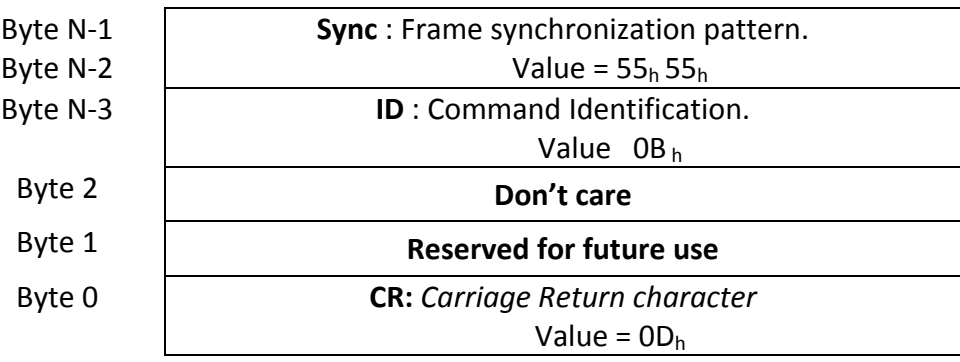

## **ASCII Output Format**

When the converter is set to ASCII output format all the data is converted to the equivalent, ASCII, Hexadecimal value until output. Except for sync pattern and the stop char  $(OD<sub>b</sub>)$ .

The example on the Wiegand Frame section will be outputed as follows:

UU011A8003CB800000000000000000FF0000<CR>

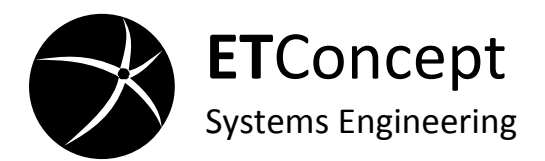

#### **ATTENTION: When the converter is set to ASCII output all the commands must be send in ASCII format as well.**

To set the converter to ASCII output format the followig command must be send:

 $55_h 55_h 09_h 07_h 02_h 02_h 00_h$ 

To teturn to the Binary output the following command must be send:

UU09070100<CR>

## **CUSTOM COMMANDS**

<span id="page-24-0"></span>Custom commands can be provided to adjust the converter to specific project needs. Contact ETConcept for further information on this subject.

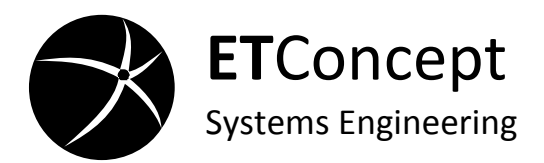

## **Product Specifications**

<span id="page-25-0"></span>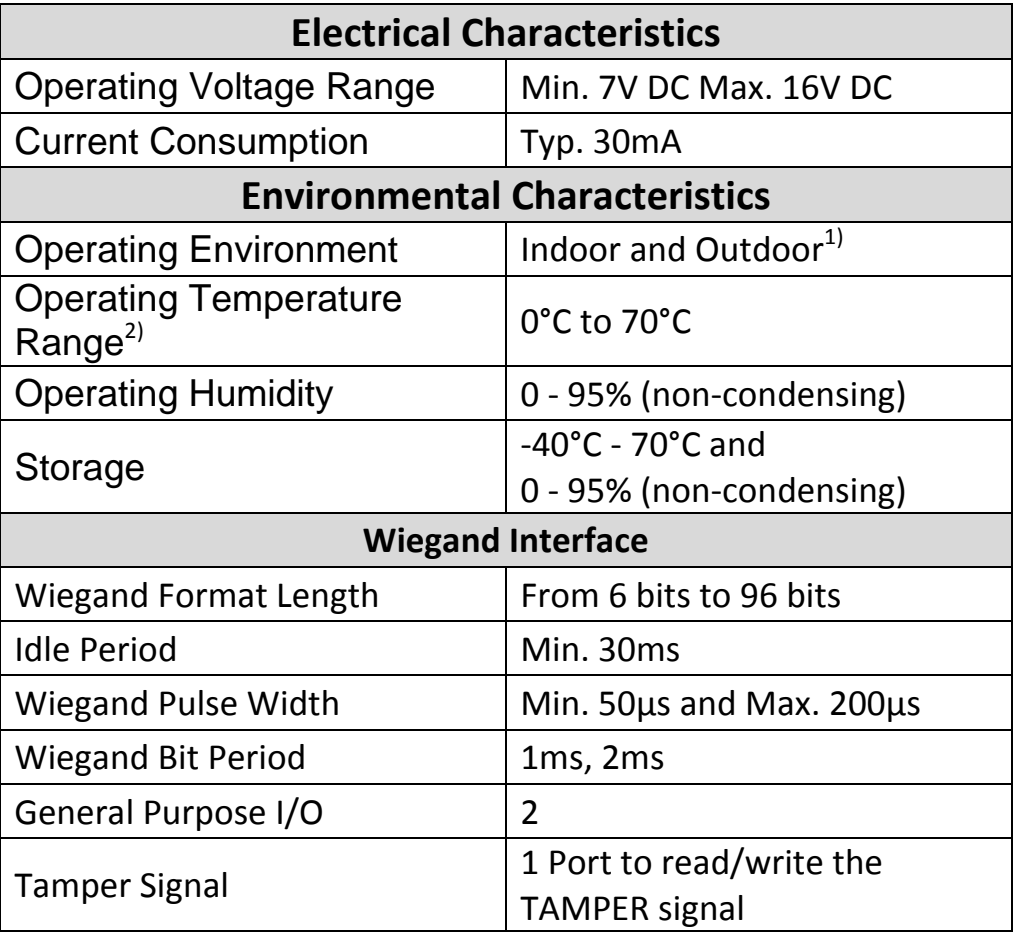

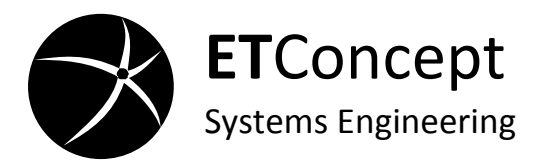

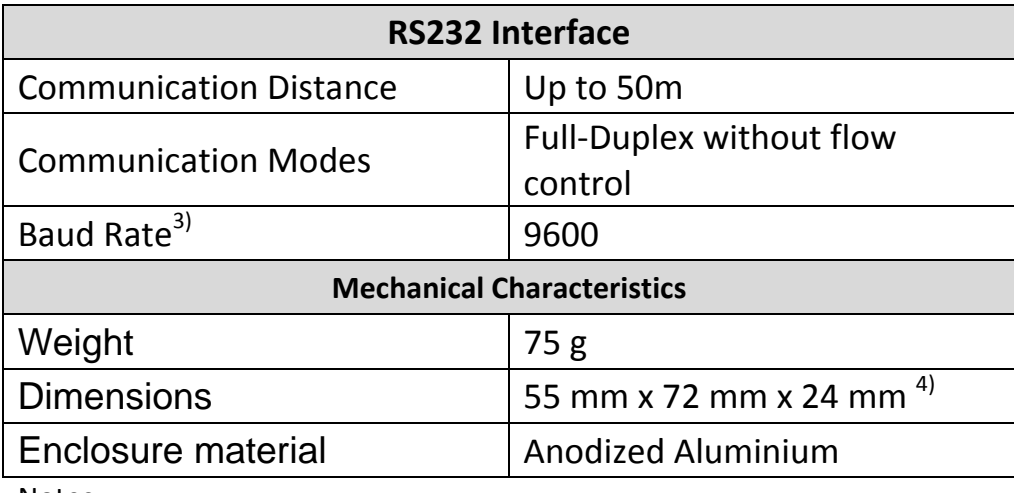

Notes:

- 1) For Outdoor applications the converter must be protected against direct rain and direct sun exposure;
- 2) Other temperature ranges are available on demand;
- 3) Other Baud Rates are available on demand;
- 4) Dimensions include the terminal block CTF connectors.

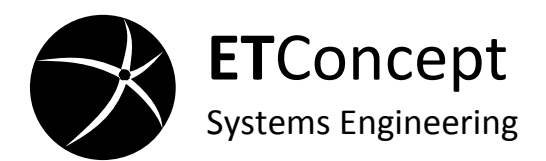

## **Mechanical Specifications**

<span id="page-27-0"></span>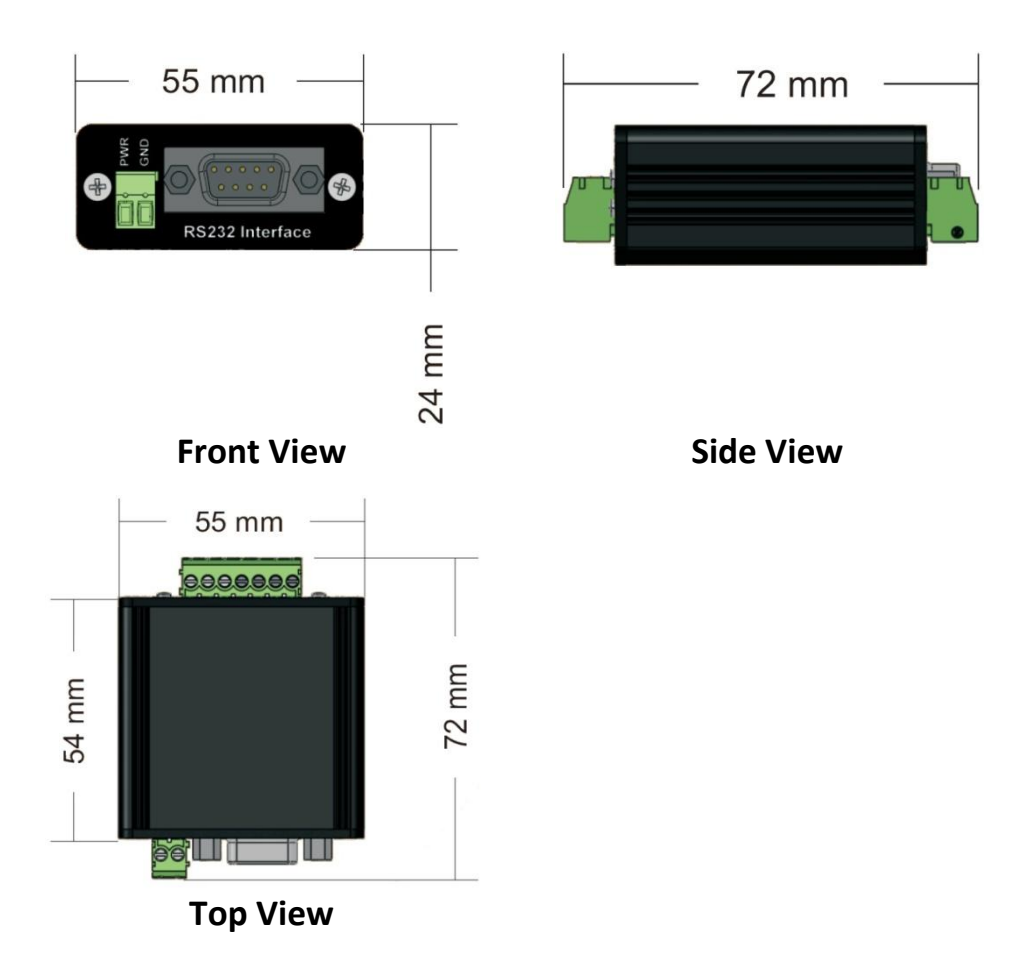

#### Note: All dimensions are in millimeters

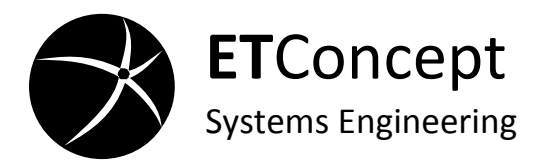

## **CE Statement of Conformity**

<span id="page-28-0"></span>

**Manufacturer:** ETConcept, Systems Engineering

**Address:** Bairro da Paradela Rua Jacinto Duarte, Lt.97 2660-270 Santo António dos Cavaleiros Portugal **Type of Equipment:** [Wiegand to RS232 Converter](#page-0-0)

**Model:** [W2RS232](#page-0-1)

**Council directives applied:** 2004/108/CE

**Year mark applied:** 2008

The product has been tested in the typical installation configuration and with peripherals complying with the above listed Directives. I, the Undersigned, hereby declare that the above mentioned equipment conforms to the requirements of the Directives specified above, when installed in accordance with the manufacturer specifications.

01/07/2008 Mr. João Casaleiro

zale. .<br>pduct Manager

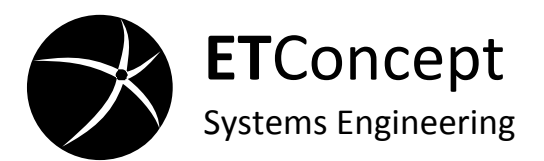

## **Important Information**

<span id="page-29-0"></span>This manual provides information on how to setup and interface the [Wiegand to RS232 Converter](#page-0-0) [\(W2RS232\)](#page-0-1). It has been written for experienced users to setup the system within the shortest time. Please take special care to all specifications and do not hesitate to contact ETConcept for any additional support.

#### **Warranty**

<span id="page-29-1"></span>This ETConcept product is warranted against defects in material and workmanship for a period of two years from the date of shipment, as evidenced by receipts or other documentation. Duration and conditions of warranty for this product may be superseded when the product is integrated into (becomes a part of) other ETConcept products. During the warranty period, ETConcept will, at its option, either repair or replace products which prove to be defective.

The warranty period begins on the date of delivery or on the date of installation if installed by ETConcept.

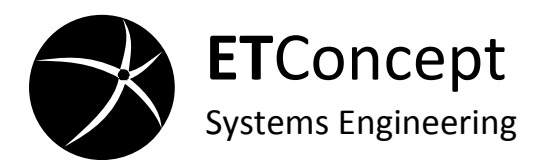

#### **Warranty Service**

<span id="page-30-0"></span>For warranty service or repair, this product must be returned to a service facility designated by ETConcept.

For products returned to ETConcept for warranty service, the Buyer shall prepay shipping charges to ETConcept and ETConcept shall pay shipping charges to return the product to the Buyer. However, the Buyer shall pay all shipping charges, duties, and taxes for products returned to ETConcept from another country.

## **Limitation of Warranty**

<span id="page-30-1"></span>The foregoing warranty shall not apply do defects resulting from improper or inadequate maintenance by the Buyer, Buyer-supplied products or interfacing, unauthorized modification or misuse, operation outside of the environmental specifications for the product, or improper site preparation or maintenance.

The installation of this product will not be covered by warranty if not executed by ETConcept. In addition, ETConcept does not

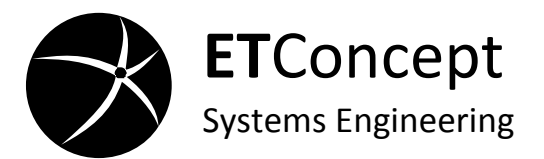

warrant any damage that occurs as a result of the Buyer's products or any defects that result from Buyer-supplied products. It is the Buyer's responsibility to ensure that that the application meets all specifications. The warranty provided herein does not cover damages, defects, malfunctions, or service failures caused by owner's failure to follow ETConcept installation , operation, or maintenance instructions; owner's modification of the product; owner's abuse, misuse, or negligent acts; and power failure or surges, fire, flood, accident, actions of third parties, o other events outside reasonable control.

28 ETConcept **TO THE EXTEND ALLOWED BY LOCAL LAW, ETConcept MAKES NO OTHER WARRANTY, EXPRESSED OR IMPLIED, WHETHER WRITTEN OR ORAL WITH RESPECT TO THIS PRODUCT AND SPECIFICALLY DISCLAIMS ANY IMPLIED WARRANTY OR CONDITION OF MERCHANTABILITY, FITNESS FOR PARTICULAR PURPOSE OR SATISFACTORY QUALITY. CUSTOMER'S RIGHT TO RECOVER DAMAGES CAUSED BY FAULT OR NEGLIGENCE ON THE PART OF ETConcept SHALL BE LIMITED TO THE AMOUNT THERETOFORE PAID BY THE CUSTOMER. ETConcept WILL NOT BE LIABLE FOR DAMAGES RESULTING FROM LOSS OF DATA, PROFITS, USE OF PRODUCTS, OR INCIDENTAL OR** 

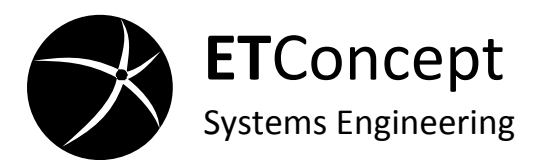

**CONSEQUENTIAL DAMAGES, EVEN IF ADVISED OF THE POSSIBILITY THEREOF. USE OF ETConcept DEVICES IN LIFE SUPPORT AND/OR SAFETY APPLICATIONS IS ENTIRELY AT THE BUYER'S RISK, AND THE BUYER AGREES DO DEFEND, INDEMNIFY AND HOLD HARMLESS ETConcept FROM ANY AND ALL DAMAGES, CLAIMS, SUITS, OR EXPENSES RESULTING FROM SUCH USE.**

This limitation of the liability of ETConcept will apply regardless of the form of action, whether in contract or tort, including negligence. Any action against ETConcept must be brought within one year after the cause of action accrues. ETConcept shall not be liable for any delay in performance due to caused beyond its reasonable control.

*For transactions in Australia and New Zealand:* The warranty terms contained in this statement, except to the extent lawfully permitted, do not exclude, restrict, or modify and are in addition to the mandatory statutory rights applicable to the sale of this product.

W2RS232  $V1A$ 

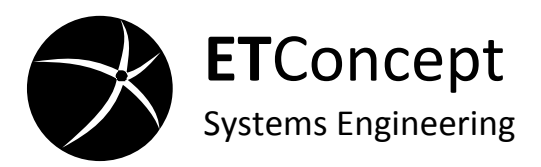

<span id="page-33-0"></span>

# **NOTICE**

ETConcept believes that the information in this document is accurate. The document has been carefully reviewed for technical accuracy. In the event that technical or typographical errors exist, ETConcept reserves the right to make changes to subsequent editions of this document without prior notice to holders of this edition. The reader should consult ETConcept if errors are suspected. In no event shall ETConcept be liable for any damages arising out of or related to this document of the information contained in it.

# **Copyright**

<span id="page-33-1"></span>Under the copyright laws, this publication may not be reproduced or transmitted in any form, electronic or mechanical, including photocopying, recording, storing in an information retrieval system, or translating, in whole or in part, without the prior written consent of ETConcept Corporation. Additional copies of this manual can be obtained by contacting ETConcept or an authorized distributor.

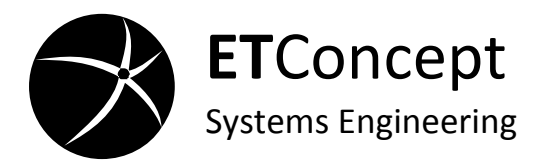

## <span id="page-34-0"></span>**Worldwide Technical Support and Product Information**

**ETConcept, Systems Engineering**

**Address** Bairro da Paradela, Rua Jacinto Duarte, Lt. 97 2660-270 Santo António dos Cavaleiros Portugal

**Web Site** [http://www.etconcept.com](http://www.etconcept.com/) **Telephone:** (+351) 965235764 **Skype Contact** TD\_etconcept **E-mail** [support@etconcept.com](mailto:support@etconcept.com)